Bauhaus-Universität Weimar

Projektergebnis / Publikation aus dem Projekt »Professional.Bauhaus« an der Bauhaus-Universität Weimar

Förderkennzeichen: 16 OH 11026 / 16 OH 12006 Förderprogramm: »Aufstieg durch Bildung: offene Hochschulen«

GEFÖRDERT VOM

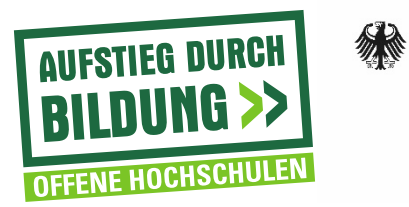

Bundesministerium Für Bildung<br>und Forschung

# STYLEGUIDE

### Professional.Bauhaus

Stand: Juni 2016

1

Professional.Bauhaus

Bedingt durch die demografische Entwicklung prognostizieren die Kultusministerkonferenz (KMK) wie auch das Centrum für Hochschulentwicklung (CHE) einen mittelbis langfristigen Rückgang der Studierendenzahlen. Die veränderten Rahmenbedingungen für deutsche Hochschulen haben in den vergangenen Jahren zu einem starken Wandel im Bildungssektor geführt.

Die Bauhaus-Universität Weimar hat dieses Zukunftsthema erkannt und widmet sich seit vielen Jahren der wissenschaftlichen Weiterbildung und dem Lebenslangen Lernen (LLL). Im Rahmen des BMBF-Vorhabens »Aufstieg durch Bildung: Offene Hochschulen« wird die Bauhaus-Universität seit 2011 darin befördert, sechs berufsbegleitende Studienangebote zu konzipieren, zu erproben und über eine Organisationseinheit inner-/außerhalb der Hochschule zu implementieren.

Die sechs Studienangebote

- ∙ Kreativmanagement und Marketing
- *(Master of Arts)*
- ∙ Projektmanagement Bau  *(Master of Business Administration)*
- ∙ Urban Resilience  *(Master of Science)*
- ∙ Nutzerorientierte Bausanierung *(Master of Science)*
- ∙ Wissensvermittlung im Film
- *(Master of Fine Arts)*
- ∙ Zero.Emission
- *(Master of Science)*

Konzipiert wurde ein Rahmenlayout für Studien- und Vermarktungsunterlagen der Studienangebote im Bauhaus.Professional-Studium mit einem zusätzlichem immer wiederkehrendem Element. Ziel ist es, ein Element für den Bereich Bauhaus.Professional zu schaffen, welches sich in das bestehende Design der Bauhaus-Universität eingliedert und dennoch ein Alleinstellungsmerkmal für den Professional Bereich darstellt.

### **INHALT**

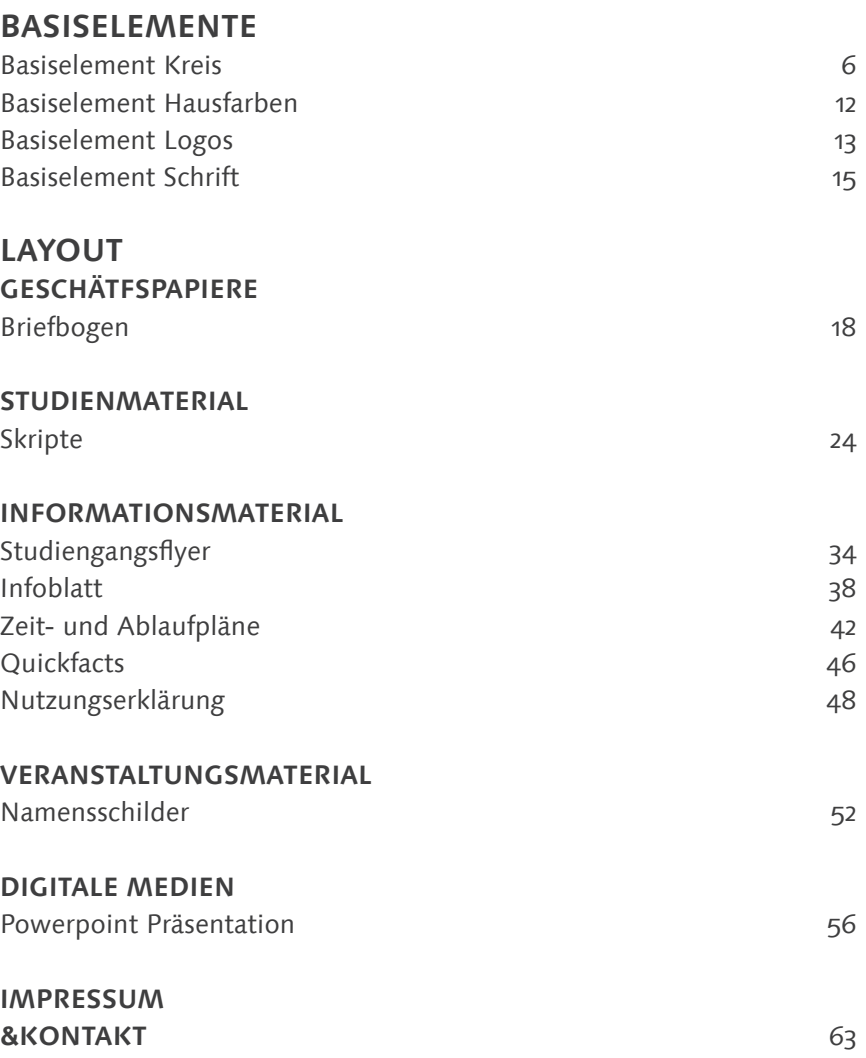

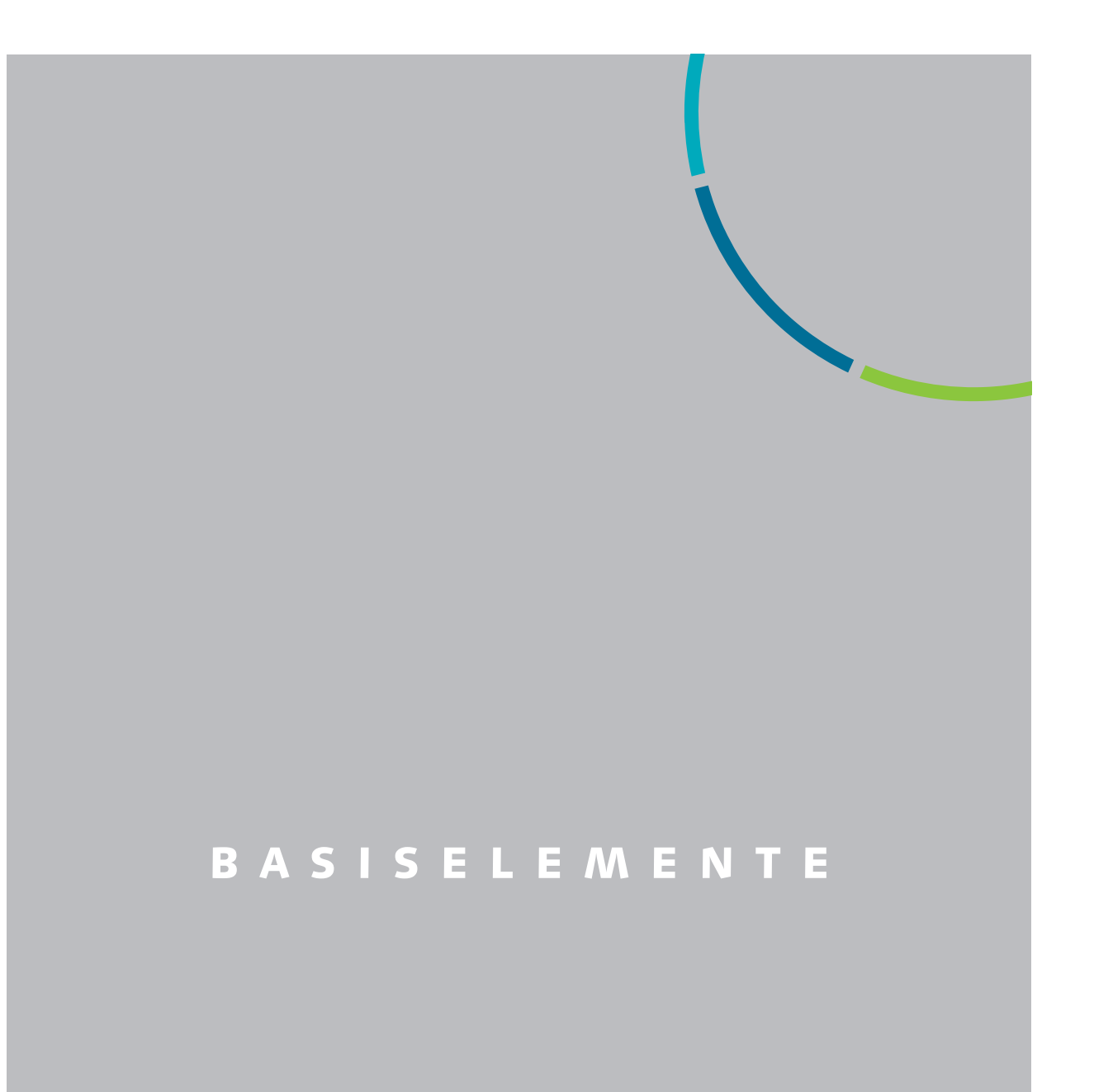

### **BASISELEMENT KREIS**

#### **Der Kreis**

Der Kreis steht als Element für die Vielfalt und Offenheit des Studienangebots des Bereichs Professional.Bauhaus. Er setzt sich aus sieben Teilen in den Hausfarben der Bauhaus-Universität Weimar zusammen.

Sowohl die sieben Teile des Kreises, als auch die Abstände dazwischen sind gleich groß. Sie werden optisch aus der Kreismitte heraus geschnitten.

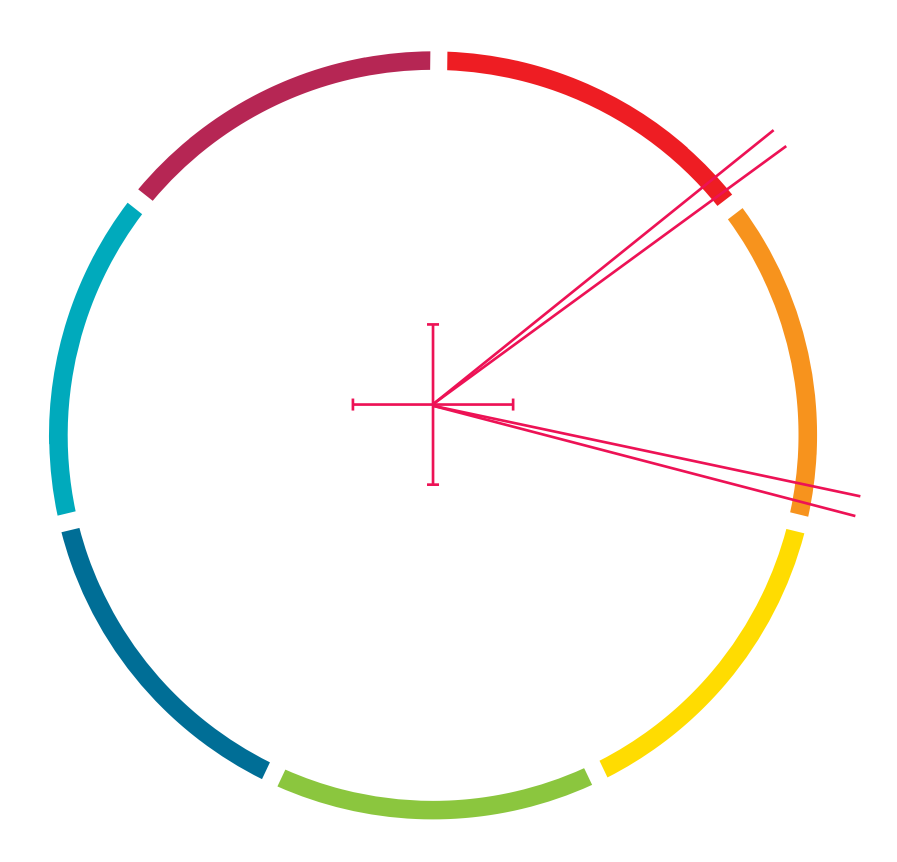

Vollständige Darstellung des Kreises

### **Platzierung**

Der Kreis wird immer am rechten oberen Seitenrand platziert und steht immer auf weißem Grund. Er liegt dabei immer im Anschnitt und wird durch die jeweiligen Seiten- oder Formatenden beschnitten. Dadurch ist generell nur ein Teil des Kreises sichtbar.

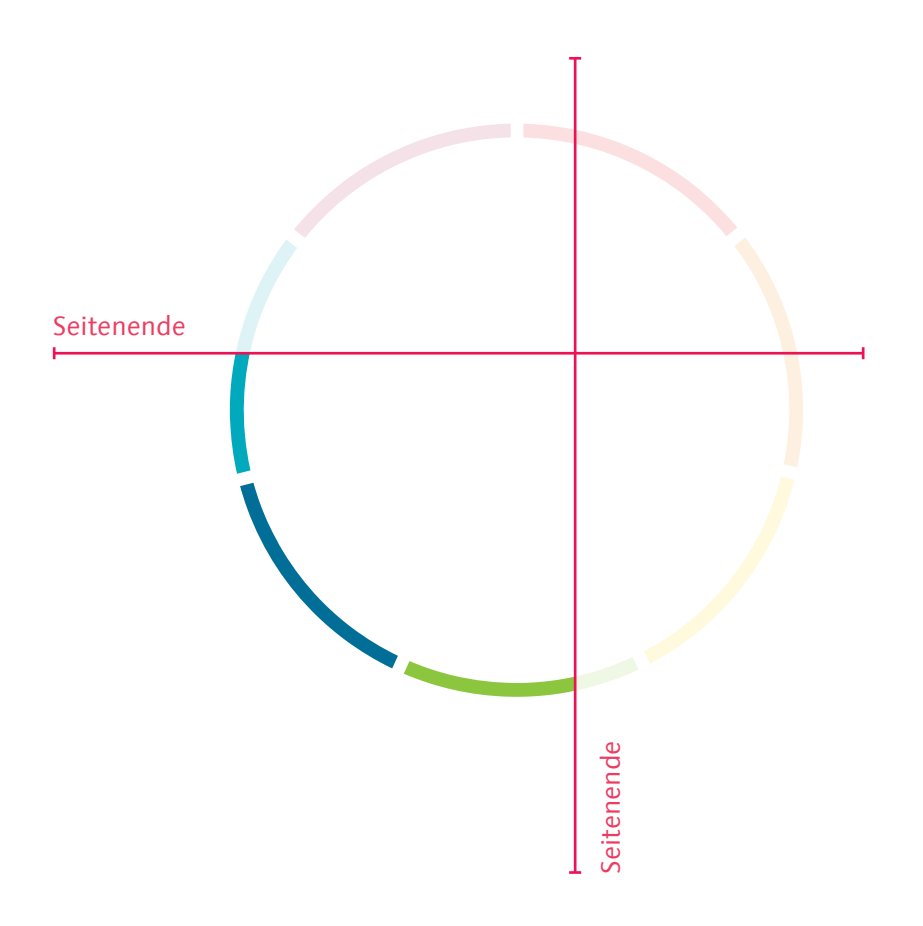

Sichtbarer Bereich des Kreises

### **BASISELEMENT KREIS**

#### **Größendarstellung**

Der Kreis kann – ausgehend von einer Höhe von 32 mm – bis auf 60% verkleinert dargestellt werden. Die Kreishöhe beträgt dann 12,8 mm. Zu berücksichtigen ist, dass sich die Linienstärke des Kreises immer proportional zur Gesamtgröße verkleinert.

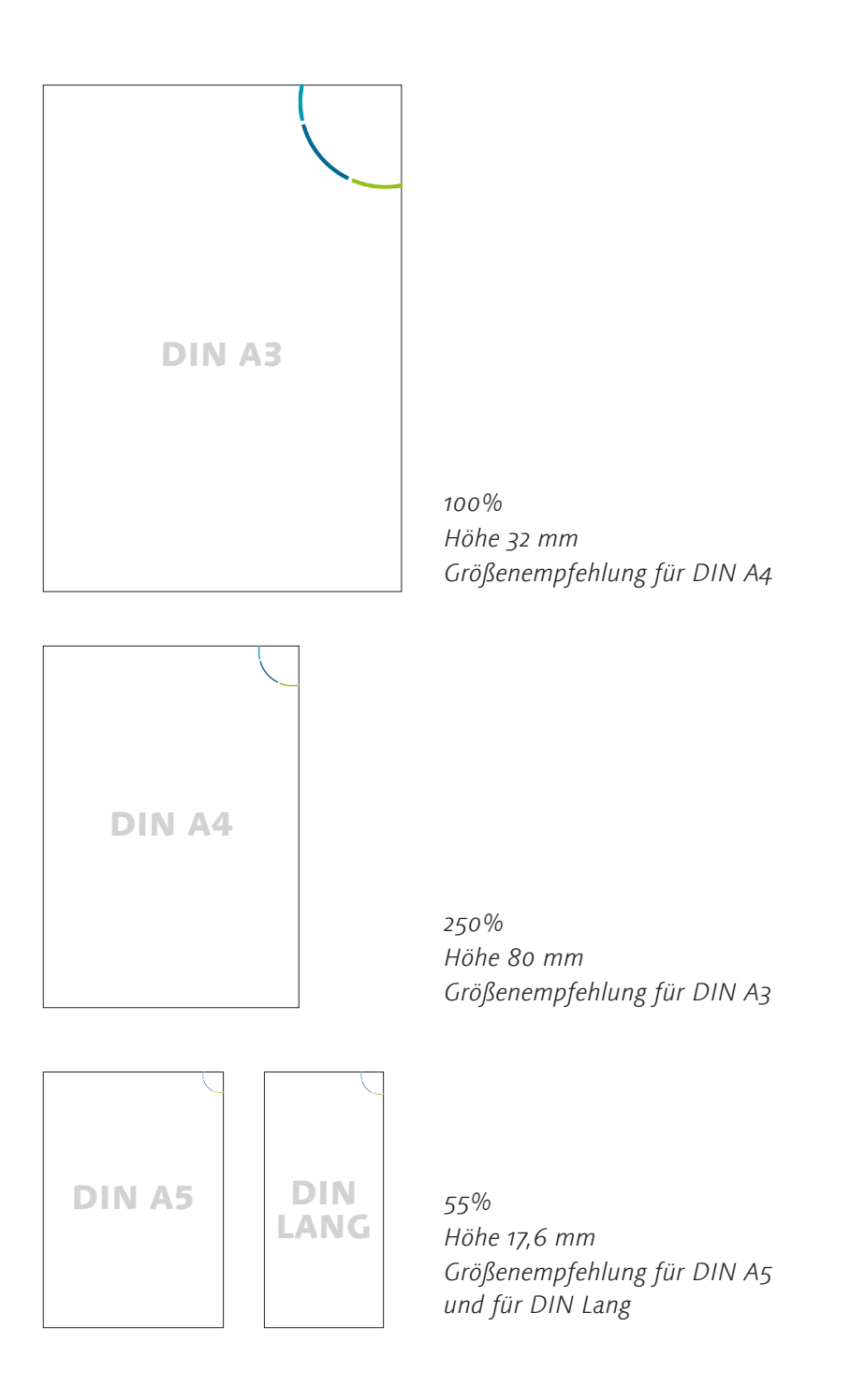

#### **Kreisvarianten: Auswahl einer Farbe als Auszeichnungsfarbe**

Die Position des Kreises beginnt immer im blauen Farbbereich und dreht sich von dort um jeweils 20 Grad im Uhrzeigersinn. Durch die Drehung des Kreises entstehen die verschiedenen farbigen Varianten. Die Auswahl der Kreisvariante gibt die Schlüssel- und Auszeichnungsfarbe für das Dokument vor. Die Farbwahl ist beliebig.

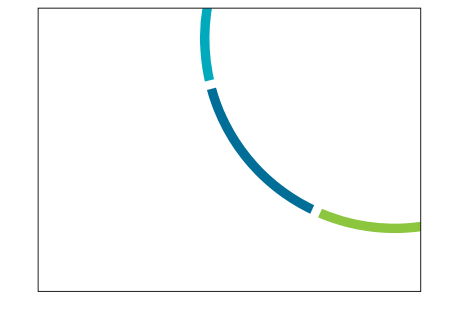

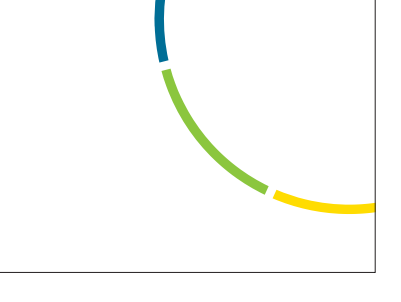

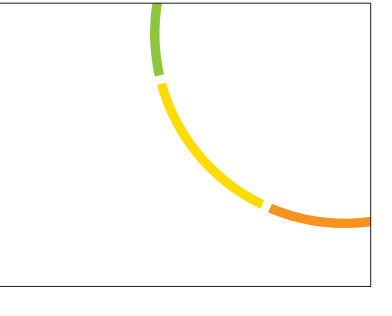

Blaue Variante

Grüne Variante

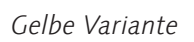

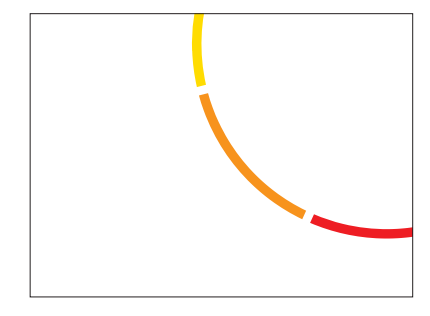

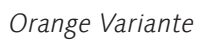

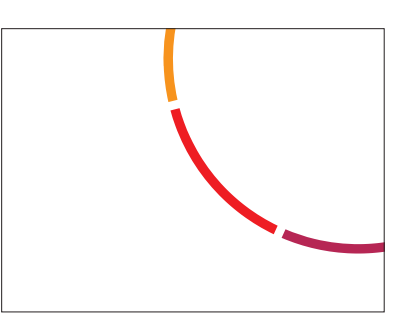

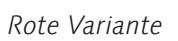

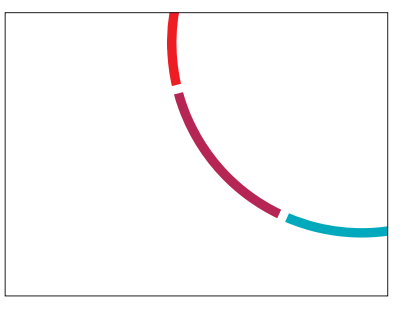

Bordeauxrote Variante

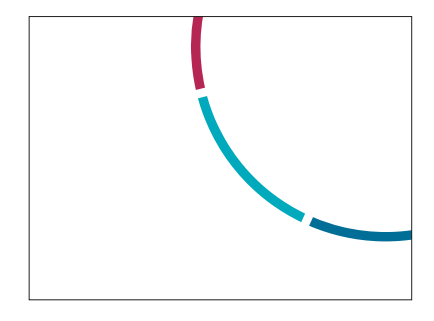

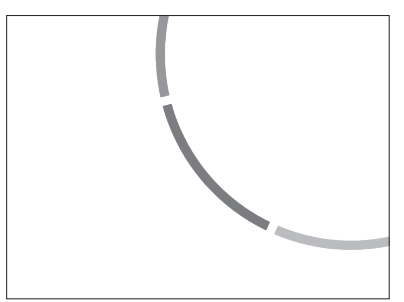

Türkise Variante

Schwarz-Weiß Variante

9

### **BASISELEMENT KREIS**

#### **Kreisvarianten: Vollständige Kreisdrehung**

Bestimmte Dokumente gibt es in einer Farbvariante mit einer vollständigen Kreisdrehung. Die Hauptauszeichnungsfarbe ist in diesem Fall blau.

Der Kreis wird mit jeder neuen Seite um 20° gedreht. Die Drehung ist nach 19 Seiten vollendet und beginnt dann von vorne.

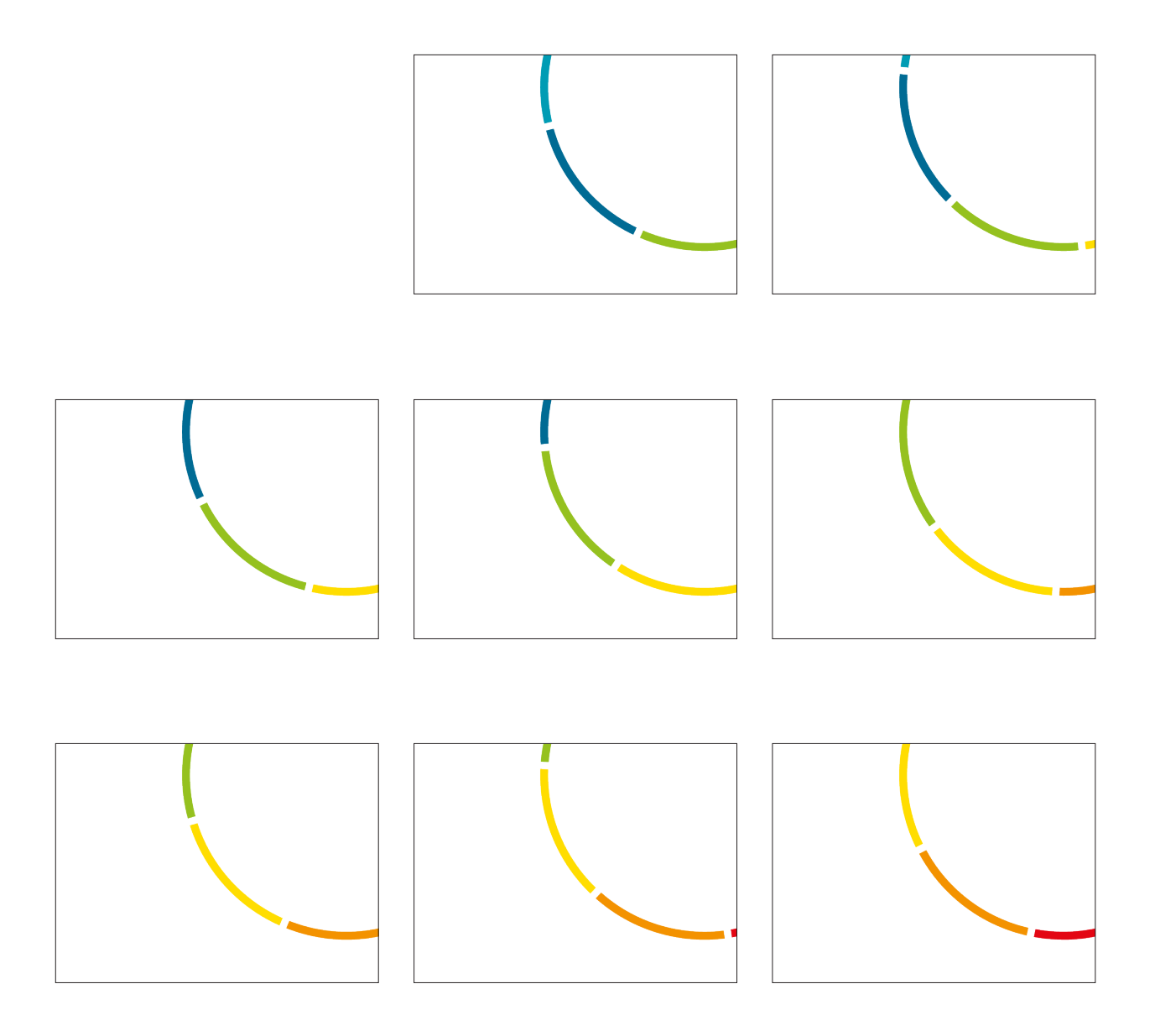

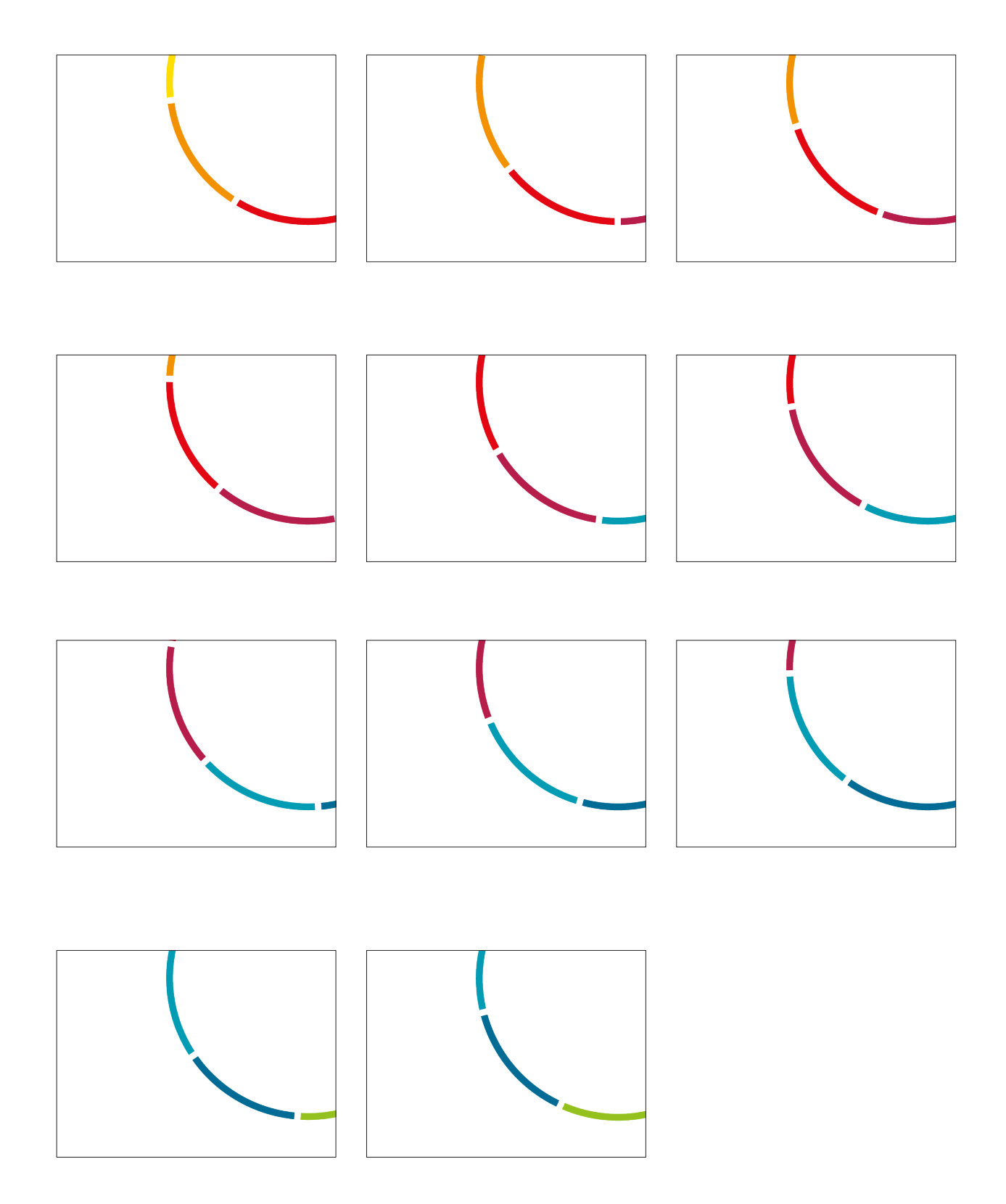

### **BASISELEMENT HAUSFARBEN**

#### **Farbwerte**

Im Rahmenlayout von Professional.Bauhaus finden die Hausfarben der Bauhaus-Universität Weimar Anwendung. Jeder Teilbereich des Kreises trägt eine der sieben Hausfarben.

| Pantone | <b>CMYK</b>                      | <b>CMYK</b>          | Web     |
|---------|----------------------------------|----------------------|---------|
| 109 C   | $Co$   $M$ 10   $Y$ 100   $K$ 0  | R 255   G 221   B 0  | #ffddoo |
| 144 C   | $Co$   M 50   Y 100   K 0        | R 243   G 145   B 0  | #f39100 |
| 1795 C  | $Co$   M 100   Y 100   K 0       | R 227   G 0   B 15   | #e3000f |
| 207 C   | C 30   M 100   Y 60   K 0        | R 183   G 26   B 73  | #b71a49 |
| 308 C   | $C$ 90   M 5   Y 0   K 45        | R 0   G 107   B 148  | #006b94 |
| 3135 C  | $C$ 100   $M$ 0   $Y$ 30   $K$ 0 | R 0   G 155   B 180  | #oo9bb4 |
| 376 C   | $C$ 50   M 0   Y 100   K 0       | R 148   G 193   B 28 | #94c11c |

Informationen zu den Hausfarben finden Sie auch auf der Website der Bauhaus-Universität Weimar: www.uni-weimar.de/hausfarben

### **BASISELEMENT LOGOS**

#### **Professional.Bauhaus Logo**

Das Logo für Professional.Bauhaus ist eine Kombination aus dem 1-zeiligen Logo der Bauhaus-Universität Weimar und der Unterzeile "Professional.Bauhaus". Es wird standardmäßig in der Hausfarbe Pantone 308 C verwendet. Die Proportionen des Logos sind als Standard definiert und dürfen nicht verändert werden.

## Bauhaus-Universität Weimar

### **Professional Bauhaus**

Da es sich nach dem Styleguide der Bauhaus-Universität Weimar, bei dem Professional.Bauhaus Logo, um ein Logo für zentrale Einrichtungen oder andere Organisationsteile handelt ist eine Mindestgröße von 35 mm in der Breite festgelegt. Wenn das Logo in einer kleineren Größe abgebildet werden soll, ist das Logo der Bauhaus-Universität Weimar zu verwenden.

Bauhaus-Universität Weimar **Professional Baubaus** 

mind. 35 mm breit

#### **Schutzzonen und Mindestabstände**

Das Logo der Bauhaus-Universität Weimar ist von einer Schutzzone umgeben, in der keine weiteren Grafiken, Texte, Bilder oder Marken positioniert werden dürfen. Deshalb ist bei der Platzierung des Logos darauf zu achten, dass ein ausreichender Mindestabstand zu weiteren Objekten eingehalten wird. Je mehr Raum das Logo umgibt, desto intensiver wird die Marke »Bauhaus-Universität Weimar« betont.

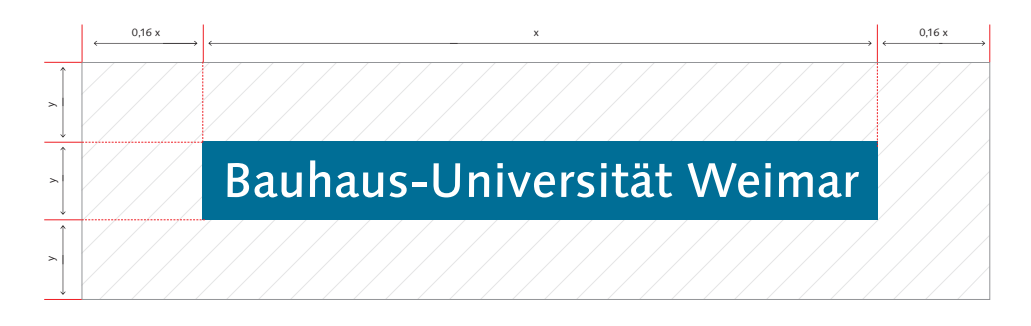

Mehr Informationen zum Logo der Bauhaus-Universität Weimar: www.uni-weimar.de/logo

### **BASISELEMENT LOGOS**

#### **Logos der Förderer**

Die Logos der Förderer müssen bis Ende 2020 auf verschiedenen Publikationen abgebildet werden.

GEFÖRDERT VOM

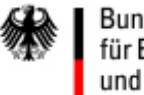

Bundesministerium für Bildung und Forschung

Logo Bundesministerium für Bildung und Forschung

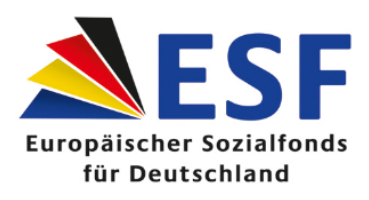

Logo ESF

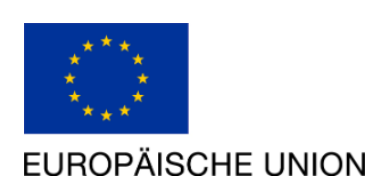

Logo EU

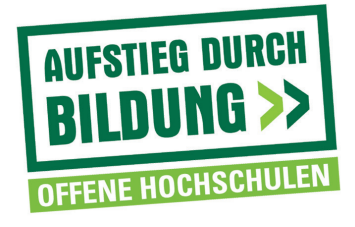

Logo Aufstieg durch Bildung: Offene Hochschulen

### **BASISELEMENT SCHRIFT**

#### **Die Hausschrift »Linotype Syntax Com«**

Die Hausschrift für Professional.Bauhaus ist nach dem Corporate Design der Bauhaus-Universität Weimar die Linotype Syntax Com. Sie ist für die Umsetzung von personalisierten Geschäftspapieren und gedruckten Publikationen als verbindlicher Standard definiert. Für die Anwendung dieser Satzschrift stehen 12 aufeinander abgestimmte Schriftschnitte zur Verfügung.

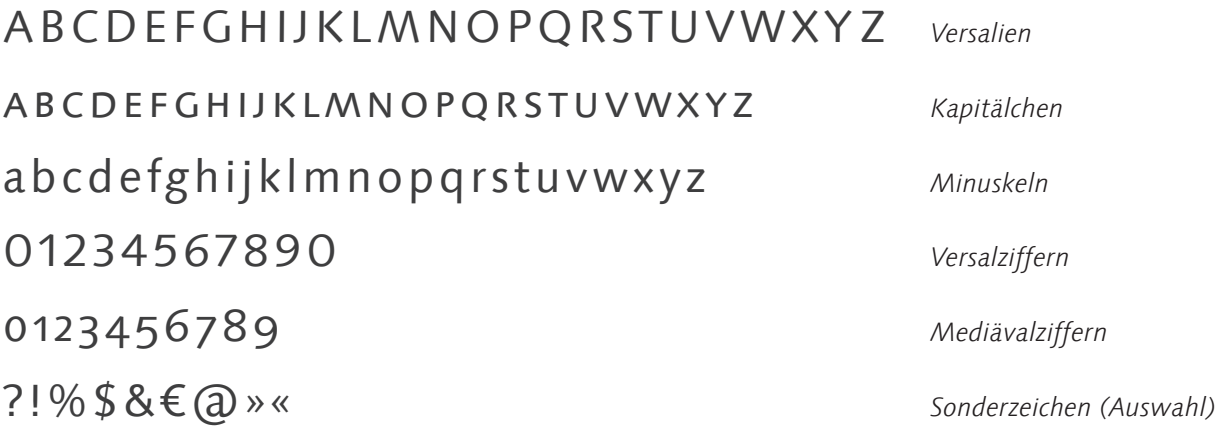

Für den Bereich digitaler Anwendungen ist die Systemschriftart Verdana festgelegt.

**In allen Datei-Vorlagen sind Absatz- und Formatvorlagen mit den genauen Schrift-Vorgaben fest definiert.**

#### **Ansprechpartnerinnen und Ansprechpartner**

Bei Fragen zur Verwendung der Hausschrift wenden Sie sich bitte an die Universitätskommunikation, Amalienstraße 13, 99423 Weimar:

![](_page_15_Picture_120.jpeg)

Dipl.-Ing. (FH) Christiane Hempel christiane.hempel@uni-weimar.de Telefon +49 (0) 36 43 / 58 11 77

# LAYOUT

Geschäftspapiere

### **BRIEFBOGEN**

Für den externen Briefverkehr werden die im Offsetdruck erzeugten Briefbögen der Bauhaus-Universität Weimar verwendet. Alle weiteren Elemente wie Adresse und Kreiselement (mit einer Höhe von 38 mm) werden individuell hinzugefügt und später mit auf die Briefbögen gedruckt.

![](_page_18_Picture_172.jpeg)

Briefbogen, DIN A4

![](_page_19_Picture_0.jpeg)

Der Briefbogen steht in folgenden Farbvarianten zur Verfügung:

### **BRIEFBOGEN**

### **Absatzformate**

![](_page_20_Picture_2.jpeg)

schwarz

#### **Funktion**

externe Kommunikation: als Print und PDF-Version verwendbar

#### **Nutzungshinweise**

- die Farbvariante ist frei wählbar
- bei mehrseitigen Dokumenten soll auf dem Zweitbogen nur Name und Anschrift des Absenedenden im oberen Textfeld der Informationsleiste erscheinen *umzusetzen über: Einfügen/leere Seite Achtung: der Cursor sollte sich im unteren Bereich des Dokuments befinden, damit die Seite* **danach** *und* **nicht davor** *eingefügt wird*
- Flattersatz verwenden, keinen Blocksatz
- nach Vorgabe der UK zu verwendendes Papier ist das Hauspapier *Extra Plus pure (bestellbar über Onlinelager)*
- Name und Anschrift des Absenders: *Fußzeilen-Ansicht + Doppelklick*

# LAYOUT

Studienmaterial

### **SKRIPTE**

Zur Erarbeitung von Skripten und Studienbriefen können Sie auf die folgenen Vorlagen zurückgreifen.

Die Texte sind einspaltig im Blocksatz angelegt. Das Deckblatt besteht aus textlichen Angaben, dem Kreiselement (Höhe 74 mm) und dem Professional.Bauhaus-Logo am unteren rechten Seitenrand.

![](_page_24_Picture_3.jpeg)

#### **Format**

21 cm x 29,7 cm (DIN A4)

#### **Satzspiegel/Seitenränder**

oben: 4,75 cm unten: 2 cm links: 2,5 cm rechts: 2,5 cm

#### **Kopf- und Fußzeile**

Die Überschrift und das Kreiselement (Höhe 30 mm) stehen im Kopfbereich.

Die Fußzeile wird durch eine Absatzlinie begrenzt.

Das Skript steht in folgenden Farbvarianten und mit Kreisdrehung (siehe S.10) zur Verfügung:

![](_page_25_Picture_1.jpeg)

### **SKRIPTE**

### **Skriptaufbau**

Das Dokument setzt sich aus folgenden Seitentypen zusammen.

![](_page_26_Picture_3.jpeg)

![](_page_26_Picture_4.jpeg)

![](_page_26_Picture_5.jpeg)

Deckblatt

Inhaltsverzeichnis

Folgeseiten

![](_page_26_Picture_9.jpeg)

Folgeseiten

Literaturverzeichnis

#### **Skript, Formatvarianten**

Falls einzelne Seiten des Dokuments im Querformat benötigt werden, stehen auch hierfür Vorlagen in sämtlichen Farbvarianten zur Verfügung (ausgenommen Kreisdrehung). Diese sind mit "hochquer-hoch" betitelt und enthält eine zusätzliche Seite im Querformat zwischen den hochformatigen Seiten.

![](_page_27_Picture_381.jpeg)

Deckblatt

Inhaltsverzeichnis

Folgeseiten

![](_page_27_Picture_6.jpeg)

Querseite

Literaturverzeichnis

### **SKRIPT**

### **Absatzformate**

![](_page_28_Picture_2.jpeg)

Linotype Syntax Com Light Schriftgrad 9pt Zeilenabstand einfach Absatz davor: 0 / nach: 10 schwarz

![](_page_29_Picture_0.jpeg)

**Schlüsselfarbe** 

#### **Literatur- & Quellenverzeichnis**

**AUTOR/-EN des Aufsatzes (Jahr):** *Titel, ggf. Untertitel des Aufsatzes. In: HERAUSGEBER: Titel, Untertitel des Sammelbandes, Ort. Seitenzahlen des zitierten Aufsatzes.*

#### **Angaben**

Linotype Syntax Com Italic Schriftgrad 9pt Zeilenabstand 1,2fach Absatz davor: 6 | nach: 6 schwarz

**Autorenname & Jahr** Linotype Syntax Com Bold Schriftgrad 9pt schwarz

**Inhaltsverzeichnis**

#### **Grad 1**

Linotype Syntax Com Regular Schriftgrad 11pt Zeilenabstand einfach Absatz davor: 12 | nach: 6 schwarz **Grad 2**

Linotype Syntax Com Italic Schriftgrad 11pt Zeilenabstand einfach Absatz davor: 0 | nach: 0 Einzug links: 0,32 cm schwarz

#### **Grad 3**

Linotype Syntax Com Regular Schriftgrad 11pt Zeilenabstand einfach Absatz davor: 0 | nach: 0 Einzug links: 0,62 cm schwarz

#### **Funktion**

- dient der Dokumentation der Inhalte von Lehrveranstaltungen, Modulen, etc. für die Studierenden
- kann als gedruckte Printversion oder als PDF-Dokument zur Verfügung gestellt werden

#### **Nutzungshinweise**

- Kreiselement: zwei Varianten, zwischen denen frei gewählt werden kann:
	- 1) eine Farbvariante aus 6 Optionen
	- 2) rotierender Kreis

*nach 18 Seiten ist die Drehung beendet. Werden mehr als 18 Seiten benötigt, entsprechend Seite 1 - xx kopieren und nach der 18. Seite einfügen*

- Inhaltsverzeichnis: erfasst alle Headlines bis zur 3. Überschriftsebene (Überschrift 3): damit eine automatische Aktualisierung der Seitenzahlen erfolgen kann, müssen alle Überschriften, die darin auftauchen sollen, mit den vorgegebenen Absatzvorlagen formatiert werden. Das Inhaltsverzeichnis kann nach dem Fertigstellen des Dokument wie folgt aktualisiert werden: *Reiter Verweise/Inhaltsverzeichnis/Tabelle aktualisieren*
- Kopfzeile: Die Kopfzeile besteht aus der Angabe des aktuellen Kapitels

und wird dann vom Programm automatisch ergänzt. Die Kopfzeile sollte nach dem Fertigstellen des Dokuments wie folgt aktualierit werden:

*Reiter Verweise/Inhaltsverzeichnis/Tabelle aktualisieren*

# LAYOUT

Informationsmaterialien

### **STUDIENGANGSFLYER**

Die Studiengangsflyer dienen der speziellen Ansprache von potenziellen und immatrikulierte Studierenden für den Bereich Professional.Bauhaus. Die Vorlage im Format DIN A4 quer steht als InDesign-Datei zur Verfügung.

![](_page_34_Picture_2.jpeg)

Deckblatt

#### **INHALTE**

Das Modul ausgehend vom klassischen Innovationsmanagement,

- Strategien,Prozesse,Organisation und Vermarktung von Innovationen, • deren Bewertung und Einordnung in ein
- bestehendes Unternehmensportfolio unter • Verwendung moderner Konzepte, wie des Design Thinkings sowie Methoden zur Unternehmens- und Umweltanalyse.

#### **LEHRKONZEPT**

Während der Auftakt- und Endveranstaltung (insg. 3 Tage Präsenz in Weimar) sowie in flexibel abrufbaren Online-Impulsvorträgen werden die zentralen Inhalte des Moduls durch die Dozierenden vermittelt sowie die Ergebnisse durch die Teilnehmer auf (eigene) Fallbeispiele übertragen und vorgestellt. Zudem erhalten die Teilnehmer

• weiterführende Materialien zum Zwecke des Selbststudiums, • onlinebasierte Aufgaben zur Prüfung des igenen Wissensstandes und • zwischenzeitlich unterstützende Online-Konsultationen mit den Dozenten.

#### **ZIELGRUPPEN**

Das Projektmodul wurde für TeilnehmerInnen entwickelt, für die Innvationsdrang, kreative Arbeits- sowie Forschungs- und Entwicklungsprozesse zentrale Begrifflichkeiten im Berufskontext darstellen. Das Lehrkonzept richtet sich an motivierte, zielstrebige Personen, die ihr vorhandenes Wissen mittels innovativer Lehr-/Lerntechnologien und einem interdisziplinären Austausch erweitern wollen. Voraussetzung zur Teilnahme sind:

• ein erster akademischer Abschluss (Bachelor oder höherwertig) • mit einschlägiger Ausrichtung in der Wirtschafts-, Kultur-, Medien-, Ingenieurswissenschaft und/oder Kunst sowie • bestenfalls eine mindestens zweijährige Berufstätigkeit in einem der genannten Fachbreiche. Seite: ca. 1500 Zeichen

![](_page_35_Picture_10.jpeg)

**ABLAUFPLAN**

**ZERTIFIKAT** Nach erfolgreichem Bestehen der

Modulleistungen (12-seitige Projektarbeit + 20-minütige Ergebnispräsentation) erhalten die TeilnehmerInnen ein Zertifikat der Bauhaus-Universität Weimar. Dieses können Sie sich für das in Planung befindliche Masterangebot Kreativmanagement und Marketing sowie an an-deren Hochschulen1 anrechnen lassen. Das Modul besitzt eine Wertigkeit von 6 ECTS und veranschlagt eine Arbeitszeitbelas-tung von ca. 10 Stunden pro Woche.

Abhängig von der Prüfungs-/Studienordnung der jeweiligen Hochschule.

#### **DOZIERENDE**

**Jun.-Prof. Dr. Oliver Mauroner** ist Inhaber der Professur Innovations- und Kreativmanage-ment der Bauhaus-Universität Weimar. Als wissenschaftlicher Beirat verantwortet er die Synergien zwischen Gründung, Lehre und Forschung innerhalb der Gründerwerkstatt neudeli. Sein Forschungsschwerpunkt liegt im prototypengetriebenen Innovationsmanagement. **Sarah Putzig M.A.** ist wissenschaftliche Mitarbeiterin an der Professur Medienmanagement der Bauhaus-Universität Weimar und berät Existenzgründer im Rahmen der Gründer-werkstatt neudeli. Ihr Forschungs-

**Daniela Marzavan M.A.** ist wissenschaftliche Mitarbeiterin am Fachgebiet Wirt-schaftswissenschaften der HTW Berlin. Ihr Forschungsschwerpunkt thematisiert "Design Thinking and Human Values".

schwerpunkt fokussiert die medienökonomischen Prozesse des Buchmarktes.

**Format**

21 cm x 29,7 cm (DIN A4) 2 Faltungen

#### **Grundlinienraster**

Anfang: 11 mm Einteilung alle: 25,4 pt

#### **Satzspiegel/Seitenränder**

an allen Rändern: 12,7 mm

#### **Kopf- und Fußzeile**

Die Kopfzeile besteht aus einer Head- und einer Subline, die durch zwei Absatzlinien eingefasst werden und dem Kreiselement (Höhe 32 mm) am rechten oberen Seitenrand.

Die Fußzeile besteht aus einer Absatzlinie, den Förderer-Logos und dem Professional.Bauhaus Logo.

![](_page_35_Picture_586.jpeg)

Vorder- und Rückseite – aufgefaltet

### **STUDIENGANGSFLYER**

#### **Absatzformate**

![](_page_36_Picture_2.jpeg)

**INHALTE 2** Das Modul Innovations- und Ideenmanagement behandelt,

ausgehend vom klassischen Innovationsmanagement, • Strategien, Prozesse, Organisation und Vermarktung von Innovationen, • deren Bewertung und Einordnung in ein bestehendes Unternehmensportfolio unter • Verwendung moderner Konzepte, wie des Design Thinkings sowie Methoden zur Unternehmens- und Umweltanalyse. **1**

#### **LEHRKONZEPT**

Während der Auftakt- und Endveranstaltung (insg. 3 Tage Präsenz in Weimar) sowie in flexibel abrufbaren Online-Impulsvorträgen werden die zentralen Inhalte des Moduls durch die Dozierenden vermittelt sowie die Ergebnisse durch die Teilnehmer auf (eigene) Fallbeispiele übertragen und vorgestellt. Zudem erhalten die Teilnehmer

- weiterführende Materialien zum Zwecke des Selbststudiums, • onlinebasierte Aufgaben zur Prüfung des igenen Wissensstandes und
- zwischenzeitlich unterstützende Online-Konsultationen mit den Dozenten. **ZIELGRUPPEN**

Das Projektmodul wurde für TeilnehmerInnen entwickelt, für die Innvationsdrang, kreative Arbeits- sowie Forschungs- und Entwicklungsprozesse zentrale Begrifflichkeiten im Berufskontext darstellen. Das Lehrkonzept richtet sich an motivierte, zielstrebige Personen, die ihr vorhandenes Wissen mittels innovativer Lehr-/Lerntechnologien und einem interdisziplinären Austausch erweitern wollen. Voraussetzung zur Teilnahme sind:

• ein erster akademischer Abschluss (Bachelor oder höherwertig) • mit einschlägiger Ausrichtung in der Wirtschafts-, Kultur-, Medien-, Ingenieurswissenschaft und/oder Kunst sowie • bestenfalls eine mindestens zweijährige Berufstätigkeit in einem der genannten Fachbreiche. Seite: ca. 1500 Zeichen

**1**

**2**

![](_page_36_Picture_11.jpeg)

**3**

**5**

#### **ZERTIFIKAT**

Nach erfolgreichem Bestehen der Modulleistungen (12-seitige Projektarbeit + 20-minütige Ergebnispräsentation) erhalten die TeilnehmerInnen ein Zertifikat der Bauhaus-Universität Weimar. Dieses können Sie sich für das in Planung befindliche Masterangebot Kreativmanagement und Marketing sowie an an-deren Hochschulen1 anrechnen lassen. Das Modul besitzt eine Wertigkeit von 6 ECTS und veranschlagt eine Arbeitszeitbelas-tung von ca. 10 Stunden pro Woche. Abhängig von der Prüfungs-/Studienordnung der jeweiligen Hochschule.

![](_page_36_Picture_14.jpeg)

![](_page_36_Picture_15.jpeg)

**Sarah Putzig M.A.** ist wissenschaftliche Mitarbeiterin an der Professur Medienmanagement der Bauhaus-Universität Weimar und berät Existenzgründer im Rahmen der Gründer-werkstatt neudeli. Ihr Forschungsschwerpunkt fokussiert die medienökonomischen Prozesse des Buchmarktes.

**Daniela Marzavan M.A.** ist wissenschaftliche Mitarbeiterin am Fachgebiet Wirt-schaftswissenschaften der HTW Berlin. Ihr Forschungsschwerpunkt thematisiert "Design Thinking and Human Values".

**Standard** Linotype Syntax Com Regular Schriftgrad 8pt Zeilenabstand 11pt schwarz

**Headline 1** Linotype Syntax Com Bold Großbuchstaben Schriftgrad 12pt Zeilenabstand 20pt Schlüsselfarbe

**Headline 2** Linotype Syntax Com Bold Schriftgrad 9pt Zeilenabstand 13pt Schlüsselfarbe

**Subline** Linotype Syntax Com Bold Schriftgrad 9pt Zeilenabstand 11 Zusatzfarbe

**4 Headline Cover 1** Linotype Syntax Com Bold Großbuchstaben Schriftgrad 18pt Zeilenabstand 20pt Schlüsselfarbe

**Headline Cover 2** Linotype Syntax Com Bold Großbuchstaben Schriftgrad 12pt Zeilenabstand 14pt Zusatzfarbe

#### **Funktion**

- Flyer für öffentliche (Fach)Veranstaltungen, Messen, Events: zwei Versionen (deutsch / englisch) möglich
- allgemeine Zielgruppenansprache für das Gewinnen von potenziellen Studierenden kurze, überschaubare (werbende) Informationen zum Studiengang/ zu Modulen mit grafischen Elementen, Angaben zu Dozenten steht in der Variante Blau zur Verfügung

#### **Nutzungshinweise**

- Bearbeitung und Ausdrucken: diese Vorlage ist im Programm InDesign erstellt und wird entsprechend den Bedürfnissen der StudiengangsleiterInnen von einer studentischen Hilfskraft nach Absprache erstellt
- geplante Vorgehensweise: Zulieferung von Textelementen > Entwurf durch Studentische Hilfskraft > Abstimmung und Überarbeitung in Absprache mit Studiengangentwicklern

### **INFOBLATT**

Zusätzlich zum Studiengangsflyer gibt es das Infoblatt. Die Vorlage im Format DIN A4 hoch eignet sich für Studiengangsinformationen, die mehrere Seiten umfassen und steht als Word-Vorlage zur Verfügung.

![](_page_38_Figure_2.jpeg)

**Format** 21 cm x 29,7 cm (DIN A4)

**Satzspiegel/Seitenränder**

oben: 2,5 cm unten: 2 cm links: 2,5 cm rechts: 2,5cm

#### **Kopf- und Fußzeile**

Die Kopfzeile auf der ersten Seite besteht aus einer Head- und einer Subline, die durch zwei Absatzlinien eingefasst werden und dem Kreiselement (32 mm) am rechten oberen Seitenrand.

Die Kopfzeile auf den Folgeseiten besteht aus einer Oberzeile, einer Absatzlinie und dem Kreiselement.

Die Fußzeile besteht aus einer Absatzlinie, den Sponsoren-Logos und dem Professional.Bauhaus Logo.

Deckblatt

![](_page_39_Figure_0.jpeg)

![](_page_39_Picture_530.jpeg)

Folgeseiten

### **INFOBLATT**

#### **Absatzformate**

**4**

![](_page_40_Picture_2.jpeg)

INNOVATIV. KREATIV. BERUFSBEGLEITEND. DAS MODUL ÖKONOMISCHE GRUNDLAGEN

In objektorientierten Teamarbeiten analysieren die TeilnehmerInnen Methoden der Ideenentwicklung sowie der Bewertung und Einschätzung von Ideen.<br>Oabei diskutieren sie, wie Ideen und Kreativität<br>organisiert und in neue Produkte sowie<br>Dienstleistungen ungesetzt werden können. In Einzel-<br>Dienstleistungen ungesetzt werden In einer in Weimar stattfindenden Auftaktveranstaltung<br>In einer in Rexibel abrufbaren Online-Impulsvorträgen<br>werden die zentralen Inhalte des Moduls durch die<br>Dozierenden vermittelt. Die Vorträge stehen als<br>Lehrsessions au Zwischenzeitlich auftretende Fragestellungen können<br>mit den Dozenten in festgelegten Terminen per<br>Online-Konsultation besprochen werden. Der Mix aus<br>Präsenz und Online-Studium bietet Flexibilität ohne<br>Verzicht auf den inte Leistungsnachweise wird eine Studienzeit von durchschnittlich ca. zehn Wochenstunden (inkl.

Die Teilnahme im Pilotmodul ist kostenfrei. Die<br>Anmeldung für die Teilnahme ist aufgrund des<br>begrenzten Kontingentes hingegen verbindlich. Zudem<br>wird um die Beteiligung an einer abschließenden<br>Modulevaluation gebeten. Durc Weiterentwicklung einer neuen Bildungsinitiative der Bauhaus-Universität Weimar beteiligen.

![](_page_40_Picture_6.jpeg)

![](_page_40_Picture_7.jpeg)

#### **1 Standard**

Linotype Syntax Com Regular Schriftgrad 9pt Zeilenabstand einfach schwarz

#### **2** Headline 1

Schlüsselfarbe

Linotype Syntax Com Bold Schriftgrad 14pt Zeilenabstand einfach Absatz davor: 0 | nach: 12

40

#### **3**

#### **Headline 2**

Linotype Syntax Com Bold Schriftgrad 12pt Zeilenabstand einfach Absatz davor: 0 | nach: 12 Zusatzfarbe

**Kopfzeile 4**Standard alles groß geschrieben

#### **Seitenzahl 5**

Linotype Syntax Com Regular Schriftgrad 9pt Schlüsselfarbe

**6** Deckblatt Titel 1

Linotype Syntax Com Bold Schriftgrad 18pt Zeilenabstand einfach Absatz davor: 0 | nach: 0 zentriert

### **P** Deckblatt Titel 2

Schlüsselfarbe

Linotype Syntax Com Bold Schriftgrad 14pt Zeilenabstand einfach Absatz davor: 0 | nach: 6 zentriert Zusatzfarbe

#### **Funktion**

Infoblatt für ausführliche und vertiefende Gespräche mit Interessierten, detaillierte Informationen zum Studiengang / zu Modulen mit grafischen Elementen, Angaben zu Dozenten, Konzepten und Methoden etc.steht in der Variante Blau zur Verfügung

#### **Nutzungshinweise**

- Bearbeitung und Ausdrucken: diese Vorlage im A4 Format ist in Word erstellt, sodass jede(r) die Möglichkeit hat, die Vorlage selbst mit Text zu befüllen. Die Seiten können dann mit Heftklammern / Büroklammern zusammen gehalten werden
- Textelemente: Die Inhalte sollen verständlich, überschaubar, interessant und nachvollziehbar aufbereitet sein
- Bilder, Grafiken und Fotos: die Zeitplan-Grafik kann entsprechend den eigenen Bedürfnisse angepasst werden, wichtig ist, dass das Gesamtlayout nicht zerstört wird, die Dozentinnen- und Dozentenfotos sollten einigermaßen einheitlich sein (in Größe und Format) und eine ausreichende Auflösung haben

### **ZEIT- UND ABLAUFPLÄNE**

Die Vorlage liegt im Format DIN A4 hoch vor und steht als Word-Datei zur Verfügung.

![](_page_42_Picture_192.jpeg)

**Format** 21 cm x 29,7 cm (DIN A4)

#### **Satzspiegel/Seitenränder**

oben: 3,5 cm unten: 2,75 cm links: 2 cm rechts: 1,24 cm

Deckblatt

![](_page_43_Figure_0.jpeg)

![](_page_43_Picture_401.jpeg)

![](_page_43_Picture_402.jpeg)

![](_page_43_Picture_3.jpeg)

Folgeseiten

## **ZEIT- UND ABLAUFPLÄNE**

### **Absatzformate**

![](_page_44_Picture_309.jpeg)

**6 Subline 2 in Kopfzeile**

Headline in Kopfzeile Schriftgrad 9pt Zusatzfarbe

Schlüsselfarbe

Zeilenabstand einfach Absatz davor: 6 | nach: 6

#### **Funktion**

Übersichtsdokument für den zeitlichen Ablauf eines Moduls, liefert (in chronologischer Abfolge) Informationen zu Datum, Uhrzeit und Inhalten einzelner Elemente der Veranstaltung, außerdem enthalten sind Infos zu Prüfungsleistungen, Dozenten, Ansprechpartner und Moodleräumen

#### **Nutzungshinweise**

- Kreiselement: steht in der Farbvariante Blau zur Verfügung
- Textelemente: eher kurz halten, damit der Übersichtscharakter erhalten bleibt

### **QUICKFACTS**

Die Vorlage liegt im Format DIN A4 hoch vor und steht als Word-Datei zur Verfügung.

![](_page_46_Picture_172.jpeg)

Seite 1 Folgeseite

#### **Absatzformate**

#### **1 Standard**

Linotype Syntax Com Regular Schriftgrad 9pt Zeilenabstand einfach Absatz davor: 6 | nach: 6 schwarz

#### **2 Oberpunkt**

Linotype Syntax Com Bold Schriftgrad 13pt Zeilenabstand einfach Absatz davor: 6 | nach: 6 weiß

![](_page_47_Picture_5.jpeg)

#### **Headline in Kopfzeile 3**

Linotype Syntax Com Bold Schriftgrad 18pt Zeilenabstand einfach Absatz davor: 6 | nach: 6 Einzug links: -1.25 Schlüsselfarbe

![](_page_47_Picture_8.jpeg)

#### **Subline 2 in Kopfzeile 4**

Headline in Kopfzeile Schriftgrad 9pt Einzug links: 0 Zusatzfarbe

#### **Funktion**

Übersicht zu den wichtigsten Eckdaten eines Moduls mit Hinweis auf Lernziel, Aufwand, Credit Points, Kosten, Lernraum im Moodle etc.

#### **Nutzungshinweise**

- Informationen sollen auf einen Blick erfasst werden können
- Quickfacts soll auf eine A4-Seite beschränkt bleiben, auch als Download-Datei nutzbar (dann pdf erstellen)
- Farbvariante frei wählbar

### **NUTZUNGSERKLÄRUNG**

Die Vorlage liegt im Format DIN A4 hoch vor und steht als Word-Datei zur Verfügung.

![](_page_48_Picture_208.jpeg)

Seite 1 Folgeseite

#### **Absatzformate**

#### **1 Standard**

Linotype Syntax Com Regular Schriftgrad 9pt Zeilenabstand einfach schwarz

#### **2 Headline**

Linotype Syntax Com Bold Schriftgrad 13pt Zeilenabstand einfach Absatz davor: 6 | nach: 6 Einzug links: -0.75 Schlüsselfarbe

![](_page_49_Picture_5.jpeg)

#### Linotype Syntax Com Bold

Schriftgrad 11pt Zeilenabstand einfach Zusatzfarbe

#### **4 Teilnahme am**

Linotype Syntax Com Bold Schriftgrad 9pt Zeilenabstand einfach Einzug links: 0,4 schwarz

#### **5 Modulname**

Teilnahme am Bold Italic Einzug links: 0,4

![](_page_49_Picture_12.jpeg)

**6 Kopfzeile** siehe Quickfacts (S. 47) Absatzformat 3 & 4

#### **Funktion**

fungiert als Rückversicherung und Absicherung für die Verantwortlichen und Dozenten eines Moduls/Studienganges, was den Umgang mit und das Veröffentlichen von datenschutzrelevanten Informationen betrifft. Konkret geht es vor allem um die Nutzung von Moodle sowie das Veröffentlichen von Foto- und Videomaterial aus Lehrveranstaltungen

#### **Nutzungshinweise**

- Kreiselement: steht in der Variante blau zur Verfügung
- Textbausteine: die Textelemente bleiben unverändert, angepasst werden kann jeweils die Bezeichnung des betreffenden Moduls bzw. Studienganges
- Layout-Probleme: Aufgrund unterschiedlicher Word-Versionen auf Ihren Rechnern kann es sein, dass sich Text und Grafikelemente (Textboxen) verschieben und ggf. inividuell nachjustiert werden müssen. Zum Abgleich wird die Vorlage in einer Wordund einer PDf Version zur Verfügung gestellt.

# LAYOUT

Veranstaltungsmaterialien

### **NAMENSSCHILDER**

Um auf Messen und Veranstaltungen als Ansprechpartner für Professional.Bauhaus erkannt zu werden, gibt es Schilder, auf denen Sie Ihren Namen und Ihre Abteilung ergänzen können.

Die Namensschilder haben jeweils eine Größe von 89 x 53 mm. Das Professional.Bauhaus-Logo ist am oberen linken und das Kreiselement (Höhe 24 mm) am rechten Seitenrand platziert.

![](_page_52_Figure_3.jpeg)

#### **Funktion**

personenbezogene Namensschilder (keine Tischschilder) für interne und externe Anlässe im Rahmen des Professional.Bauhaus Angebotes

#### **Nutzungshinweise**

- stehen in sieben Farbvarianten zur Verfügung, die frei wählbar sind
- die Vorlagen sind im pdf Format mit interaktiven Flächen erstellt, in die Sie die entsprechenden Informationen eintragen können
- die Striche an den Kanten kennzeichnen die Schnittränder
- es sind jeweils 10 Namensschilder auf einer A4 Seite angeordnet, wobei in je Seite zwei zweizeilige Vorlagen zur Verfügung stehen

![](_page_53_Figure_0.jpeg)

# LAYOUT

Digitale Medien

### **POWERPOINT PRÄSENTATION**

Es stehen mehere vordefinierte Masterfolien zur Verfügung. Die Verwendung dieser Vorlage eignet sich für PowerPoint und Keynote Präsentationen. Die PowerPoint-Vorlagen sind in den Formaten **4:3** und **16:9** verfügbar.

![](_page_56_Picture_2.jpeg)

Format 4:3

![](_page_56_Picture_4.jpeg)

Format 16:9

![](_page_57_Picture_0.jpeg)

Text und Bild Text und Inhalt (z.B. Grafik) Bild mit Titel

### **POWERPOINT PRÄSENTATION**

Um den Namen in der Fußzeile und dem Deckblatt anzupassen, führen Sie folgende Schritt aus;

![](_page_58_Picture_2.jpeg)

1. Wechseln Sie in die Masterfolien-Anischt.

![](_page_58_Picture_4.jpeg)

2. Wählen Sie die Fußzeile auf der Masterfolie aus und tragen Sie den Namen um

![](_page_59_Picture_0.jpeg)

3. Damit die Fußzeile auf jedem Layout übernommen wird, muss zuerst die alte herausgelöscht werden, und dann durch ein Häckchen (siehe oben) reaktivert werden. Wiederholen Sie dies für jede Layout-Folie (linke Spalte).

![](_page_59_Picture_2.jpeg)

Der Name auf dem Deckblatt muss ebenfalls in der Masterfolien-Ansicht bearbeitet werden

### **POWERPOINT PRÄSENTATION**

Die PowerPoint-Vorlage steht in folgenden Farbvarianten und mit Kreisdrehung (siehe S.10) zur Verfügung:

![](_page_60_Picture_2.jpeg)

#### **Funktion**

Präsentationsvorlage für interne und externe Präsentation: Lehrveranstaltungen, Konferenzen, Workshops etc.

#### **Nutzungshinweise**

- Umgang mit dem Folienmaster / Masteransicht: der Folienmaster enthält die festgelegten Elemente, die nicht verändert werden sollen: in der Masteransicht werden keine Texte, Bilder, Grafiken etc. eingefügt! Das Bearbeiten der Folien findet in der "Ansicht" > "Normal" statt. Sollte dennoch beim Öffnen der Vorlage die Master-Ansicht aktiviert sein, muss diese muss geschlossen werden, bevor man die Platzhalter befüllen kann
- Kreiselement: Es gibt zwei Varianten: Variante 1: Das Kreiselement ist immer feststehend am oberen rechten Seitenrand platziert: Überschriftenfarbe der Kreisfarbe angepasst (gelb als Vorlage ausgeschlossen, weil Schrift nicht lesbar), Variante 2: Rotierender Kreis: nach 18 Folien ist die Drehung des Kreises beendet. Werden mehr als 18 Folien benötigt, entsprechend Folie 1 – XX kopieren und nach der 18. Folie einfügen
- Folienelemente: Es gibt eine Startfolie (Folie 1) und eine Abschlussfolie (Folie 2), die immer zu verwenden sind. Sie sind daran zu erkennen, dass das Kreiselement größer ist als auf den anderen Folien. Auf der Startfolie finden sich üblicherweise Titel und Untertitel des Vortrages sowie Name des Vortragenden. Auf der Schlussfolie besteht die Möglichkeit, noch einmal eine E-Mail- oder Webadresse zu zeigen, sich für die Aufmersamkeit zu bedanken oder ähnliches. Darüber hinaus wurden verschiedene Vorlagen für Folien entwickelt, in denen Text- Bild- und Grafikelemente kombiniert werden können. Bitte wählen Sie die für Sie passenden Folien aus!
- Textelemente: zu empfehlen ist eine Schriftgröße von mind. 16pt, 12 pt sollten auf keinen Fall unterschritten werden, Tabellentext muss nachträglich formatiert werden, sollte mind. aber auch eine Größe von 12 pt haben
- Quellenangaben: bei Grafiken/Bildern/Fotos und Literaturverweisen, dezent setzen

### **WEBAUFTRITT**

Für Professional.Bauhaus steht ein eigener Bereich auf der Website der Bauhaus-Universität Weimar zur Verfügung. Das Seitenlayout entspricht dem der übergeordneten Struktur.

![](_page_62_Picture_2.jpeg)

![](_page_62_Picture_3.jpeg)

#### **Nutzungshinweise**

- Das Kreiselement wird auf der Startseite in das obere rechte Eck der Header-Slideshow eingebunden. Falls es kein Bild im Header gibt, wird der Kreis im oberen rechten Eck des Content-Bereichs (weißer Bereich) platziert.
- Bei der Motivwahl für den Header ist darauf zu achten, dass das Kreiselement im oberen rechten Eck gut erkennbar bleibt. D. h. die Farben des Kreises müssen sich ausreichend von denen des Hintergrunds abheben und es dürfen keine wichtigen Informationen im Headerbild verdeckt werden.

### **MOODLE LERNPLATTFORM**

Für Professional.Bauhaus steht ein eigener Bereich auf der Lernplattform Moodle zur Verfügung. Das Kreiselement befindet sich hier oben links im Kopfbereich. Die typografische Auszeichnungsfarbe (z.B. Überschriften) wird ebenfalls für grafische Elemente wie Boxen und Linien eingesetzt und ist im Kreiselement wiederzufinden.

![](_page_64_Picture_2.jpeg)

![](_page_64_Picture_3.jpeg)

#### Moodle Online Plattform

Über ein Dropdown-Menü kann jeder Nutzer die Auszeichnungsfarbe individuell einstellen.

Das Kreiselemetn passt sich der Änderung automatisch an.

#### **Funktion**

Kennzeichnung von Lehreranstaltungen im Moodle im Bereich wissenschaftliche Weiterbildung mit dem Kreislement

#### **Nutzungshinweise**

- das Plugin kann selbständig ausgewählt und in einem Moodle-Raum hinzugefügt werden:
- Bearbeiten einschalten > nach unten rechts navigieren, bis "Block hinzufügen" erscheint > Block "Professional Bauhaus" hinzufügen > über das Pfeilkreuz den Block "anfassen" und nach oben rechts auf die Seite schieben
- Wechsel der Farben des Kreises über die horizontale Moodle-Navigation im oberen Teil der Seite unter "Farben"

![](_page_65_Picture_6.jpeg)

Das Kreiselement hinzufügen (siehe oben)

### Kontakt

**Bauhaus-Universität Weimar Universitätsentwicklung** Amalienstr. 13 99423 Weimar

> **Dr. Andreas Mai** Projektleiter

**Daniela Raddi** Geschäftsstelle Telefon +49 (0) 36 43/58 12-57 E-Mail daniela.raddi@uni-weimar.de

#### **Dr. Iren Schulz**

Projektkommunikation Telefon +49 (0) 36 43/58 12-65 E-Mail iren.schulz@uni-weimar.de

**Redaktion:** Hendrik Breitbarth, Christiane Hempel, Yvonne Puschatzki, Juliane Seeber, Christiane Hadlich

> **überarbeitet von:** Iren Schuzl, Ramona Seidl

**Konzept:** <i-D> internet + Design GmbH & Co. KG Erfurter Straße 35, 99423 Weimar

www.uni-weimar.de © Bauhaus-Universität Weimar ∙ Stand 28. Juni 2016

![](_page_67_Picture_10.jpeg)

![](_page_67_Picture_11.jpeg)

![](_page_67_Picture_12.jpeg)

![](_page_67_Picture_13.jpeg)